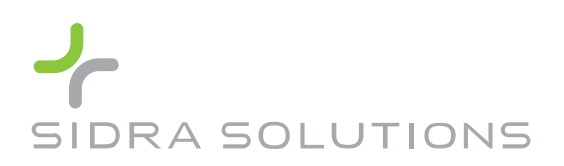

Akcelik & Associates Pty Ltd PO Box 1075G, Greythorn, Vic 3104 AUSTRALIA info@sidrasolutions.com

**Management Systems Registered to ISO 9001 ABN 79 088 889 687**

# **SIDRA TRIP VERSION 1.1 UPDATE HISTORY**

### **Version 1.1.1.32** Release Date: 11 Oct 2011.

#### *Enhancements:*

- User Guide improved.
- Installation Package digitally signed to confirm publisher details and content integrity of downloadable code.

## **Version 1.1.0.31** Release Date: 11 Oct 2011.

SIDRA TRIP 1.1 installation will upgrade Version 1.0 to 1.1. These two versions cannot be installed side by side.

First release of SIDRA TRIP Version 1.1 includes the following changes introduced to Version 1.0:

- A new licensing method integrated with the eCommerce system, allowing for SINGLE and ENTERPRISE licence types, has been introduced.
- A new *Licence Configuration* dialog, which is accessed via Start All Programs SIDRA SOLUTIONS - SIDRA TRIP 1.1 Tools - Licence Configuration, is used for Online Activation, Offline Activation and Deactivation of a SINGLE licence, or for setting up an ENTERPRISE licence.
- SINGLE licence users will need to activate the new SIDRA TRIP 1.1 licence when SIDRA TRIP 1.1 is run. This will not be necessary for minor program updates in the future.
- While SIDRA TRIP 1.1 requires a PDF viewer for reading the User Guide as before, it will not install the PDF viewer. A reminder message will be given during installation if no PDF viewer is available.
- Licence Agreement has been updated.

#### **Previous History: Version 1.0.2.30**

Release Date: Dec 2009.

The following user instructions were issued on the website for SIDRA TRIP Version 1.0. These were outdated with the release of Version 1.1.

All SIDRA TRIP 1.0 users should use the latest version Update 1.0.2.30. You will need to uninstall the version that is currently installed on your computer and install the new one.

This new package does not bundle any of the software pre-requisites so it is now only 5MB to download (compared with 52MB for previous versions). After downloading the new setup package, please run it to install the new version. When run, the installation will check for the existence of:

- Windows Installer v3.1 or greater,
- NET Framework 2.0, and
- Adobe Acrobat Reader versions 7.0 or greater.

If any of the above pre-requisites are not found, the installation will download and install the required package from the web. In the case of Acrobat Reader, it will install the latest Version 9.0. Because of the new download nature of pre-requisites, the installer will initially check for the presence of a working internet connection, if none is found the installation will terminate.